# **2 Multimedia Programming with Python and Pygame**

- 2.1 Introduction to Python
- 2.2 SDL/Pygame: Multimedia/Game Framework for Python

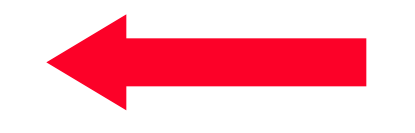

2.3 SDL: Background of Pygame

Literature:

www.pygame.org kidscancode.org/blog/2015/09/pygame\_install/ https://www.youtube.com/c/KidsCanCodeOrg www.libsdl.org

# **History of SDL & Pygame**

- Sam Lantinga, 1998: Simple DirectMedia Layer (SDL) framework
	- To simplify porting games among platforms
	- Common and simple way to create displays and to process input, abstracting away from platform particularities; written in C
	- Basis for hundreds of games, among them *Angry Birds*, *Unreal Tournament*
	- *Current version: 2.0.4 (January 2016)*
- *Pygame* is a *language binding* for SDL *Version 1.2* to Python
	- Use the SDL library from Python code
- Pygame and SDL are open source projects
	- Version 1.9.2a0 (2012?) is latest version of Pygame, using SDL 1.2.15
- Documentation :
	- www.pygame.org/docs
- More recent versions of SDL: SDL2 (www.libsdl.org)
	- Python bindings under development

# **Modules in the Pygame Package**

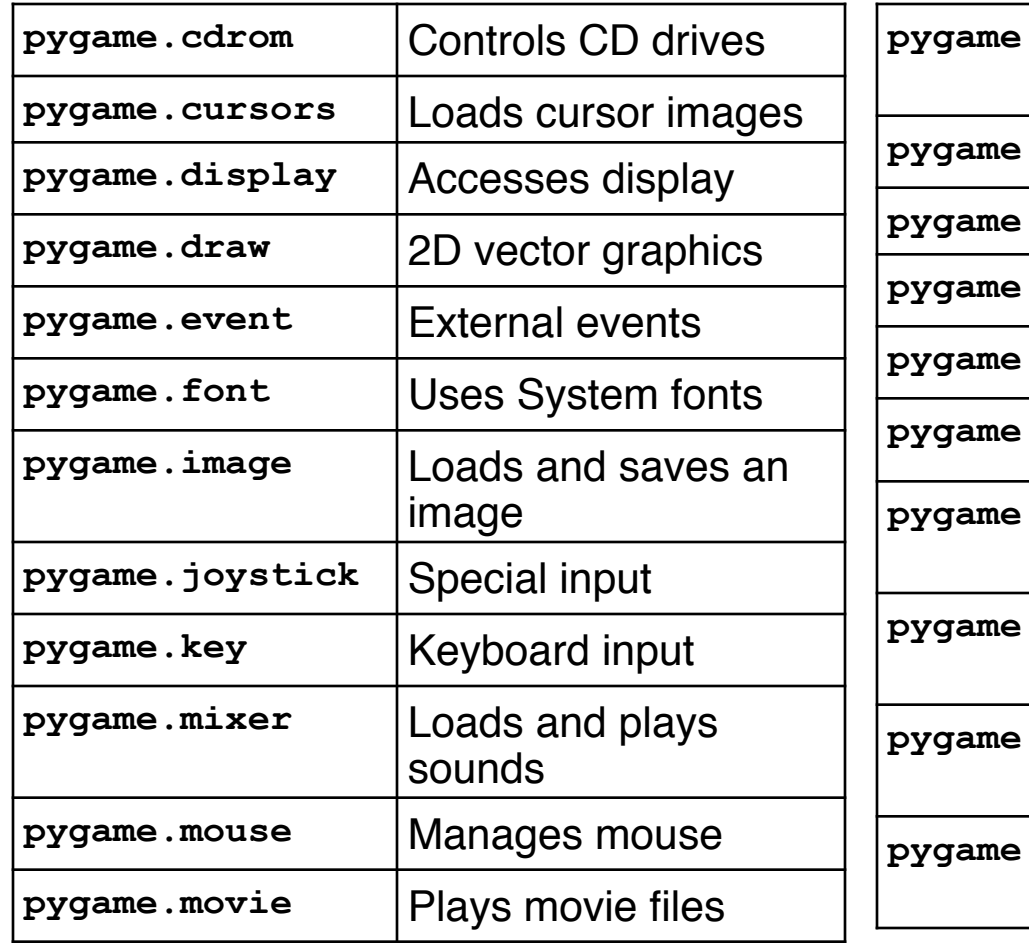

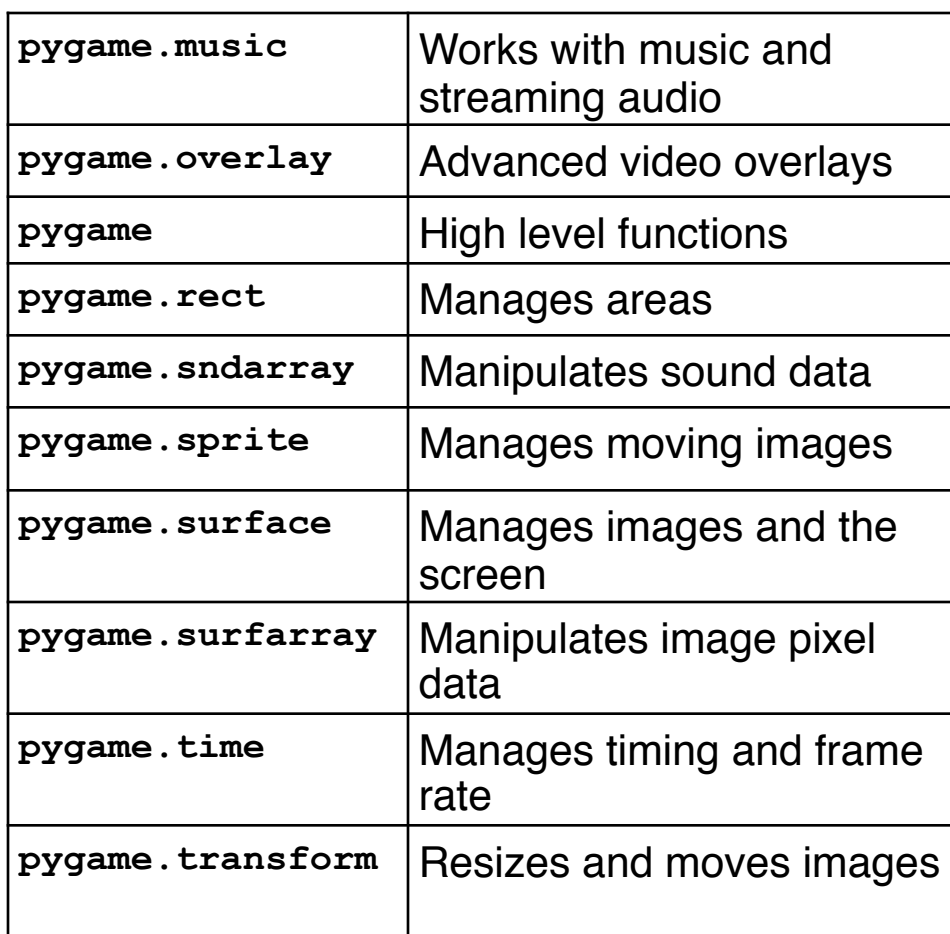

# **Slide Show Example in Pygame**

```
import pygame 
from pygame.locals import * 
from sys import exit 
background = pygame.Color(255, 228, 95, 0) 
sc_w = 356 
sc_h = 356 
pygame.init() 
# Create program display area 
screen = pygame.display.set_mode([sc_w, sc_h]) 
pygame.display.set_caption("Simple Slide Show") 
# Set background color 
screen.fill(background) 
# Load slide and show it on the screen 
slide = pygame.image.load('pics/tiger.jpg').convert() 
screen.blit(slide, (50, 50)) 
pygame.display.update() 
...
                                                    Copy image to screen
                                                   (bit block image transfer)
```
# **Display Setup**

**pygame.display.set\_mode(***rect***,** *flags***,** *depth***)** 

- *rect:* Size of the display window (pixels)
	- Either **[w, h]** or (**w, h)**
- *flags:*Properties of the display which can be switched on/off (can also be combined to some extent)
	- **FULLSCREEN**
	- **DOUBLEBUF** Double buffering
	- **HWSURFACE** Hardware-accelerated display (must be full screen)
	- **OPENGL** OpenGL rendering
	- **RESIZABLE**
	- **NOFRAME**
- *depth:* Bit depth of display
	- Can be omitted (set automatically)

### **Slide Show Example in Pygame, contd.**

```
pygame.time.wait(4000)
```
**...** 

**...** 

```
# Load slide and show it on the screen 
slide = pygame.image.load('pics/elephant.jpg').convert() 
screen.blit(slide, (50, 50)) 
pygame.display.update() 
pygame.time.wait(4000)
```

```
# Load slide and show it on the screen 
slide = pygame.image.load('pics/jbeans.jpg').convert() 
screen.blit(slide, (50, 50)) 
pygame.display.update() 
pygame.time.wait(4000)
```
# **QUIZ**

• How can we achieve that the slideshow application can be terminated by the user before running to its end?

#### **Slide Show Example in Pygame, contd. Catching the QUIT Event**

```
pygame.time.wait(4000)
```

```
# Event loop for possible termination
for event in pygame.event.get(): 
   if event.type == QUIT: 
     exit()
```

```
# Load slide and show it on the screen 
slide = pygame.image.load('pics/elephant.jpg').convert() 
screen.blit(slide, (50, 50)) 
pygame.display.update() 
pygame.time.wait(4000)
```
**# Event loop for possible termination**

**...** 

**...** 

# **Event Loop**

- Why ask for events?
	- Program termination (clicking close icon of window) is QUIT event
	- Other events: clicks, mouse movement, timeout, …
- Typical standard structure: (Potentially) **infinite** loop:
	- Asking for new events
	- Breaking the loop if termination event found
- Type 1 of "waiting for input" (explicit/passive waiting, pygame.time.wait)
	- Frees resources during wait time
	- Not very precise in timing (dependent on external scheduling)
	- Not responsive during wait time
- Type 2 of "waiting for input" (active waiting, see next example)
	- Always responsive
	- Precise in timing
	- More resource demanding

# **Slide Show with Active Waiting (Part 1)**

- Preliminary optimization:
	- Slide array for easier access in a loop

```
# Preload slide files 
slides = [] 
slides.append(pygame.image.load('pics/tiger.jpg').convert()) 
slides.append(pygame.image.load('pics/elephant.jpg').convert()) 
slides.append(pygame.image.load('pics/jbeans.jpg').convert()) 
slides.append(pygame.image.load('pics/peppers.jpg').convert()) 
slides.append(pygame.image.load('pics/butterfly.jpg').convert())
```
# **Slide Show with Active Waiting (Part 2)**

```
slideindex = 0 
running = True
updatePicture = True
while running:
    if updatePicture: 
        screen.blit(slides[slideindex],(50,50))
        pygame.display.update()
        updatePicture = False 
        timer = pygame.time.get_ticks() # set timer
     for event in pygame.event.get(): 
         if event.type == QUIT: 
             running = False
     if pygame.time.get_ticks() > timer+interval: 
         slideindex = (slideindex+1)%len(slides) 
         updatePicture = True
```
# **QUIZ**

- Question 1: What is the meaning of **(slideindex+1)%len(slides)**? What happens if we just increase the slideindex?
- Question 2: What happens if we omit the if-clause comparing the current time with timer+interval? (Assume we replace the if-condition by True.)
- Question 3: Can't we consider the end of the timer runtime as an event like the QUIT event?

### **Interactive Slide Show – Keyboard Control**

```
slideindex = 0
running = True 
updatePicture = True
while running:
     if updatePicture: 
         … as above … 
     for event in pygame.event.get(): 
          if event.type == QUIT: 
             running = False 
          if event.type == pygame.KEYDOWN: 
             if event.key in [K_SPACE,K_RIGHT]: 
                 slideindex = (slideindex+1)%len(slides) 
                 updatePicture = True 
             if event.key == K_LEFT: 
                 slideindex = (slideindex-1)%len(slides) 
                 updatePicture = True
              if event.key == K_q: 
                  running = False
                                                          Key pressed
                                                            Individual keys
```
# **2 Multimedia Programming with Python and Pygame**

- 2.1 Introduction to Python
- 2.2 SDL/Pygame: Multimedia/Game Framework for Python
- 2.3 SDL: Background of Pygame

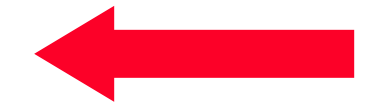

# **Moving on to Serious Programming…**

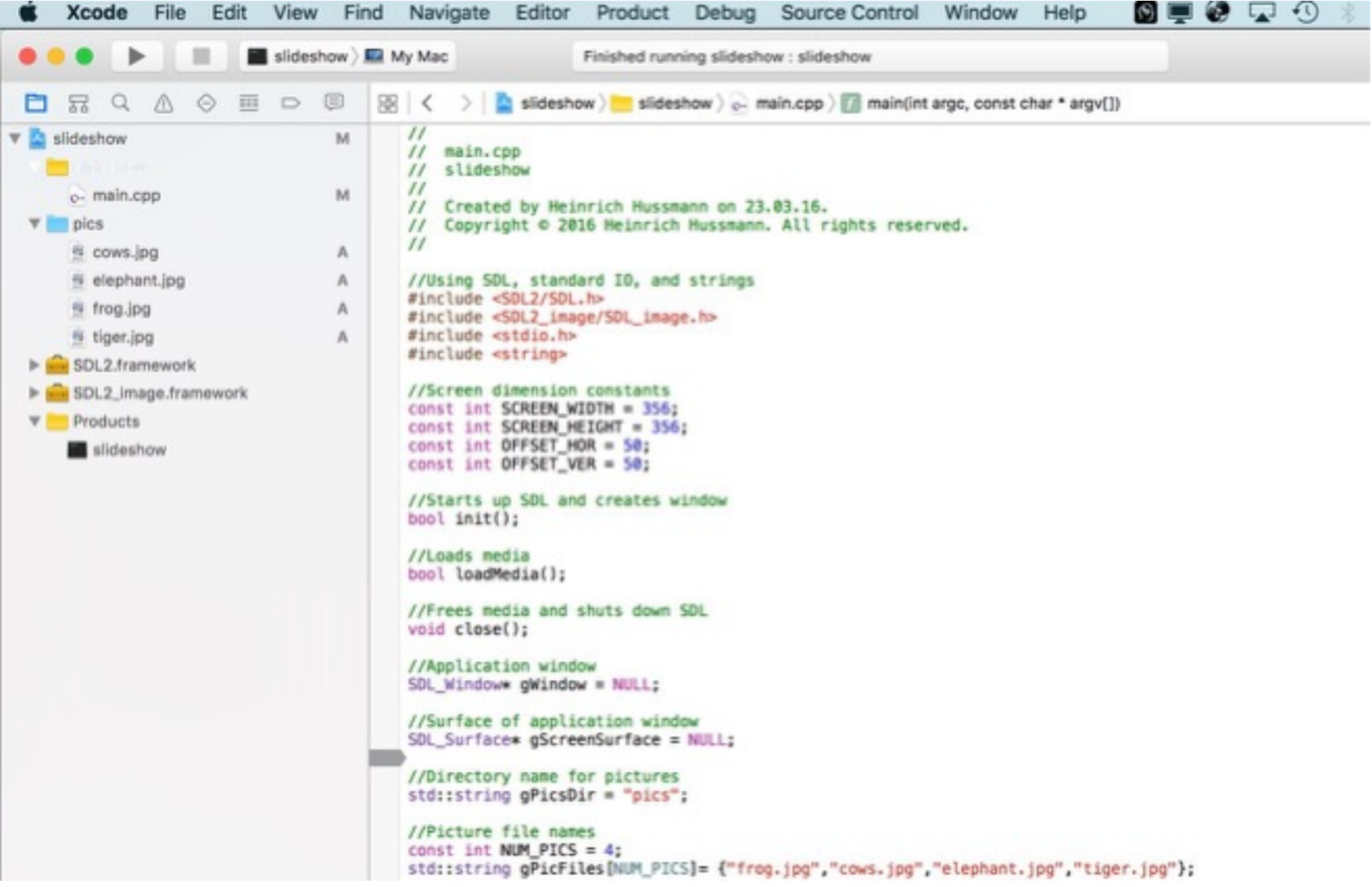

# **Pure SDL2 Slide Show (Main Loop Part 1)**

```
 //Main loop 
     int slideIndex = 0; 
    bool running = true; 
    bool updatePicture = true; 
     int timer = 0; 
     while (running) { 
         //Display next picture if necessary 
         if (updatePicture) { 
             SDL_BlitSurface( gLoadedPics[slideIndex], NULL, 
                 gScreenSurface, &destRect ); 
             SDL_UpdateWindowSurface( gWindow ); 
             updatePicture = false; 
             timer = SDL_GetTicks(); 
 } 
         while (SDL_PollEvent(&e) != 0) { 
             //User requests quit 
            if(e.\text{type} == SDLQUIT) {
                  running = false; 
              } else if (e.type == SDL_KEYDOWN) { 
                  switch (e.key.keysym.sym) {
```
**…**

# **Pure SDL2 Slide Show (Main Loop Part 2)**

```
 case SDLK_LEFT: 
                         slideIndex = (slideIndex+NUM_PICS-1) % NUM_PICS; 
                         //Note the strange C++ definition of modulo operator 
                         updatePicture = true; 
                         break; 
                     case SDLK_RIGHT: 
                         slideIndex = (slideIndex+1) % NUM_PICS; 
                         updatePicture = true; 
                         break; 
 } 
 } 
         };
         // Check time interval 
         if (SDL_GetTicks() > timer+gInterval) { 
             slideIndex = (slideIndex+1) % NUM_PICS; 
            updatePicture = true; 
 } 
     };
```
**…**

 **…**